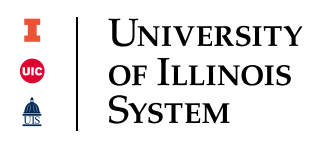

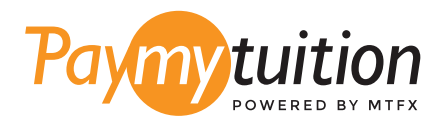

# お支払い方法

PayMyTuition を使った授業料の支払いは安全で、速 く、そして便利です。以下の簡単なステップに従って 決済を完了してください:

## **PAYMYTUITION ポータルにアクセスする**

支払いプロセスを開始するには、**S**tudent Account にアクセスし、キャンパスの指示に従っ て、"UI-Pay" を選択します。次に、"Make Payment" アイコンを選択し、支払い金額を確認 または更新して、"International Wire Transfer" と **PayMyTuition** オプションを選択して、 国際支払いポータルにリダイレクトします。

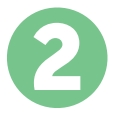

1

### **決済方法を選択してください**

決済方法を確認し、ご希望のお支払方法を選択してください。決済方法には銀行送金、デビ ット/クレジットカード(自国の通貨)、eウォレット決済やその他地域別の選択肢がありま す。

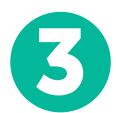

#### **詳細を入力してください**

学生番号などの基本的な情報を入力してください。この情報は、University of Illinois チー ム が入金元を簡単に特定するために使われます。

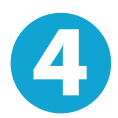

#### **支払いを行ってください**

指示に従って、選択した決済方法で **PayMyTuition** に送金してください。

5

#### **追跡・確認**

**PayMyTuition Dashboard** ュボード にログインして支払いの追跡を行えます。 携帯メール や電子メールで更新状況や決済が完了したことをお知らせする通知を受け取るこ とができま す。

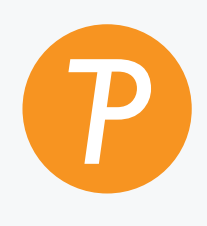

#### **Paymy**tuition

米国・カナダ通話料無料: 1.855.663.6839 米国内から: + 201.209.1939 メールはこちら: support@paymytuition.com ウェブサイト: www.paymytuition.com カナダ国内から: + 905.305.9053

 $\mathcal{S}^{\textnormal{o}}_{\textnormal{o}}$ 

**最高のレート 安全 サポート**